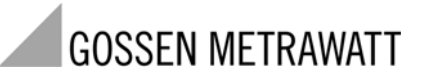

# METRA**THERM1**

# Portable Infrared Thermometer

3-349-386-15 2/4.10

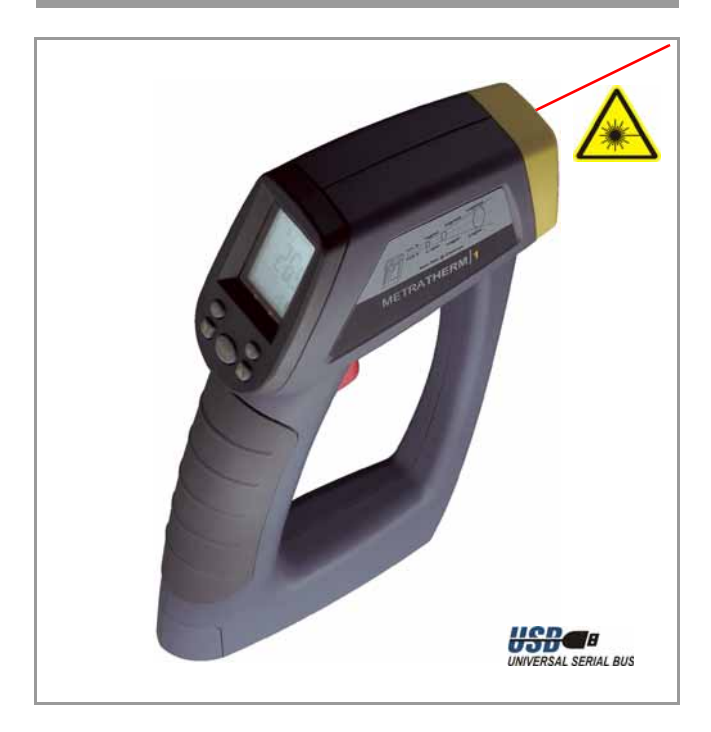

## Table of Contents

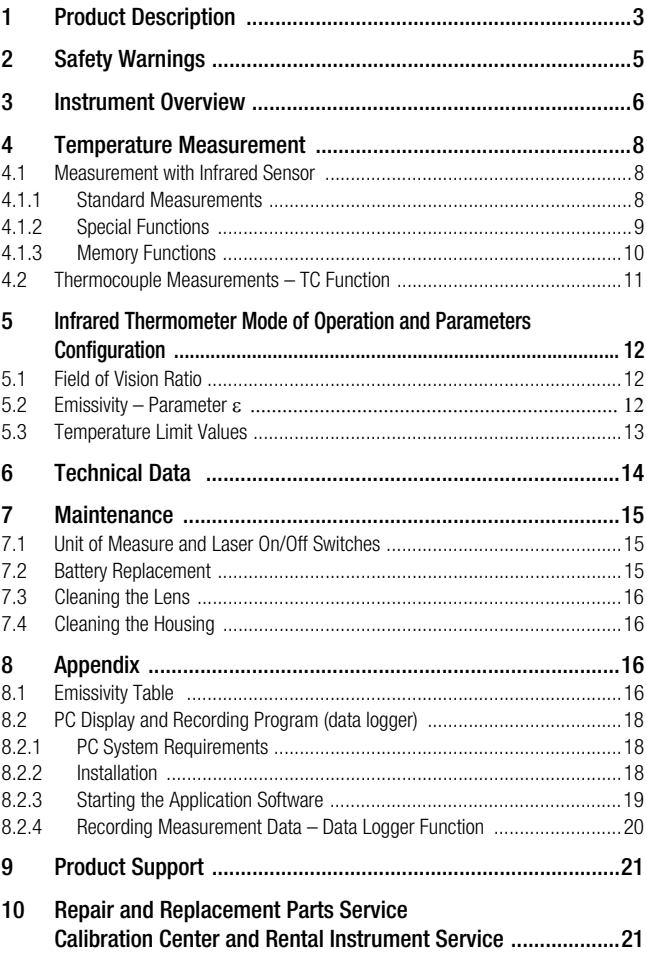

a sa mga banya ng mga banya ng mga banya ng mga banya ng mga banya ng mga banya ng mga banya ng mga banya ng m

## <span id="page-2-0"></span>**Product Description**

The METRA**THERM1** is a contactless infrared temperature measuring instrument. It fulfills the requirements of applicable European and national EC directives. This is confirmed by means of the CE mark. A corresponding declaration of conformity can be requested from GMC-I Messtechnik GmbH.

The instrument fulfills the following standards:<br> **FN61326:** Flectrical equipment for control term

- Electrical equipment for control technology and laboratory use
- IEC61000-4-2: Testing of interference immunity to the discharge of static electricity
- IEC61000-4-3: Testing of interference immunity to high frequency electromagnetic fields
- IEC61000-4-8: Testing of interference immunity to magnetic fields with energy technology frequencies

#### Product Features

- Infrared temperature measuring range: –50 to 1000° C (–58 to 1832° F)
- Exact positioning with laser sighting (can be activated if desired)
- High D:S ratio of 50:1
- Emissivity adjustable from 0.1 to 1.00 in steps of 0.01
- Additional measuring option with type K thermocouple
- Illuminated LCD panel
- Selectable unit of measure: °C or °F
- Single and continuous measurements
- Storage of current measured temperature, lowest and highest temperature or maximum temperature difference  $\Delta T$
- 10 memory locations for individual measurements
- Alarm function: acoustic signal in the event of violation of adjustable limit values
- USB port for data transmission to a PC
- PC software for displaying and recording measured values (data logger function) on included CD ROM

#### Applications

- Temperature measurement at large distances, and thus at a safe distance from potential danger zones
- Electrical troubleshooting
- Automotive repair and maintenance
- Air conditioning
- Scientific experiments
- Manufacturing processes in the field of semiconductor technology
- Contacts in electrical switch boxes
- Food monitoring and processing

#### Included

- 1 METRA**THERM1** measuring instrument
- 1 9 V battery
- 1 screw-on carrying strap
- 1 type K thermocouple
- 1 USB adapter cable for data transmission to a PC
- 1 CD ROM with installation software for PC display and recording program (data logger)
- 1 set of operating instructions in English and German

## <span id="page-4-0"></span>2 Safety Warnings

Read the following safety precautions carefully before placing the measuring instrument into service. Repairs and maintenance work which are not described in these operating instructions should only be executed by qualified personnel.

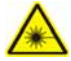

## Laser Warning!

Never aim the laser beam directly at the eye! Exercise care with reflective surfaces! Keep the instrument out of the reach of children!

#### Safety Precautions

- Never immerse the instrument in water.
- This product is not suitable for medical examinations. When measuring body temperature, the measured value serves as a reference value only. The instrument has been designed for industrial, scientific and technical applications.

#### Symbols on the Device

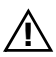

Warning concerning a point of danger (attention: observe documentation!)

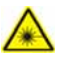

Laser warning

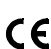

Indicates EC conformity

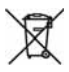

The device may not be disposed of with the trash. Further information regarding the WEEE mark can be accessed on the Internet at www.gossenmetrawatt.com by entering the search term WEEE.

## <span id="page-5-0"></span>3 Instrument Overview

#### Housing

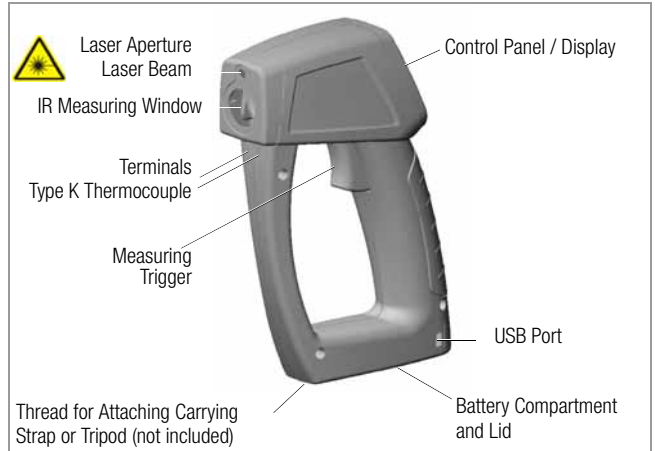

#### Control Panel

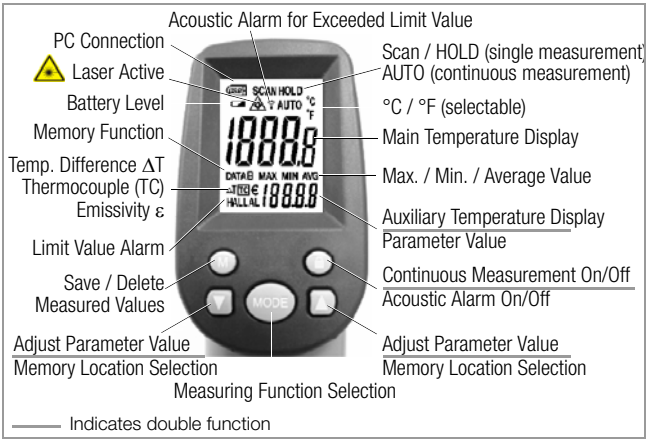

#### Operating Mode Selection and Parameter Settings

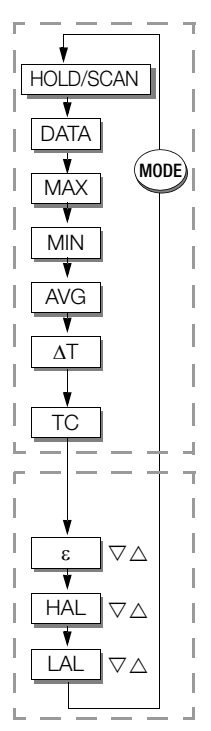

#### Operating Mode – Selecting Functions

Acquire and display temp. during measurement (see [chapter 4.1.1](#page-7-2) for continuous measurement)

Access stored **data** with the help of the  $\nabla$  and  $\triangle$  scroll keys (see [chapter 4.1.3](#page-9-0))

MAXimum temperature during a measuring sequence (see [chapter 4.1.2](#page-8-0))

MINimum temperature during a measuring sequence (see [chapter 4.1.2](#page-8-0))

Average temperature during a measuring sequence (see [chapter 4.1.2](#page-8-0))

Largest temperature difference during a measuring sequence (see [chapter 4.1.2\)](#page-8-0)

Measurement with thermocouple (see [chapter 4.2](#page-10-0))

#### Configuration Mode – Setting Parameters

Adjustable emissivity for increased accuracy with various materials (see [chapter 5.2\)](#page-11-2)

Warning signal adjustment for maximum temperature (see [chapter 5.3\)](#page-12-0)

Warning signal adjustment for minimum temperature (see [chapter 5.3\)](#page-12-0)

## <span id="page-7-0"></span>4 Temperature Measurement

Two types of temperature measurement are possible:

- Measurement with infrared sensor (see [chapter 4.1\)](#page-7-1)
- Measurement with thermocouple (see [chapter 4.2](#page-10-0))

#### <span id="page-7-1"></span>4.1 Measurement with Infrared Sensor

#### <span id="page-7-2"></span>4.1.1 Standard Measurements

#### Preparing for Measurement

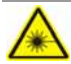

#### Laser Warning!

When the instrument is switched on by means of the trigger, the laser beam is immediately activated and the laser symbol appears at the display.

Observe the safety precautions!

- ➭ Select a unit of measure: °C or °F (see [chapter 7.1](#page-14-1)).
- $\Rightarrow$  Set emissivity in accordance with the table in the appendix depending upon the type of object to be measured (see [chapter 8.1\)](#page-15-3).
- $\heartsuit$  The field of view must be taken into consideration, i.e. distance from the measuring point to the spot (see [chapter 5.1](#page-11-1)).
- $\Diamond$  Aim the instrument at the object to be measured, holding it such that you can easily read the LCD panel and pull the trigger with your forefinger.

Make sure that the target is larger than the instrument's measuring spot. In the case of objects with large surfaces, make sure that you are located within the permissible measuring range.

The laser dot can be used to take aim at the measuring point, and has no measuring function of its own. The laser can be deactivated if desired. Refer to [chapter 7.1](#page-14-1) regarding switch positions.

#### Single Measurements – HOLD Function

The instrument is switched and measurement is started when the trigger is activated, which is acknowledged by means if a brief acoustic signal. As soon as the trigger is released, the last measured temperature is frozen at the main and auxiliary temperature displays (as long as no special function has been selected), and HOLD appears at the display simultaneously. After approximately 30 seconds, the measuring instrument is switched off and the display goes blank.

#### Continuous Measurements – SCAN Function

Pull and hold the trigger, and then scan each measuring point, one after the other, in order to perform manual continuous measurements. SCAN blinks at the display.

#### Continuous Measurements with Tripod – AUTO SCAN Function

Press the  $\bigcap$  key once in order to perform automatic continuous measurements without having to pull the trigger. **SCAN** blinks and **AUTO** appears at the display. Automatic shutdown is deactivated. Although the laser symbol is displayed, the laser is switched off immediately, because the measuring equipment is set up only once with the help of a tripod for continuous measurements. Background illumination is deactivated after 30 seconds in order to reduce power consumption. Measurement is performed until the  $\blacksquare$  key is pressed once again.

#### <span id="page-8-0"></span>4.1.2 Special Functions

#### Ascertaining Maximum Temperature – MAX Function

This measuring function makes it possible to acquire and store the highest measured (absolute) temperature value after scanning several measuring points (SCAN function).

- $\Rightarrow$  Repeatedly press the **MODE** key until **MAX** appears at the display.
- $\heartsuit$  Pull and hold the trigger until all measuring points have been scanned.

The maximum temperature value is frozen at the auxiliary display after the trigger is released.

#### Ascertaining Minimum Temperature – MIN Function

This measuring function makes it possible to acquire and store the lowest measured (absolute) temperature value after scanning several measuring points (SCAN function).

- $\heartsuit$  Repeatedly press the **MODE** key until **MIN** appears at the display.
- $\heartsuit$  Pull and hold the trigger until all measuring points have been scanned.

The minimum temperature value is frozen at the auxiliary display after the trigger is released.

#### Ascertaining Average Temperature – AVG Function

This measuring function makes it possible to acquire and store the average temperature value after scanning at least eight measuring points (SCAN function) during a single measuring sequence.

- $\Rightarrow$  Repeatedly press the **MODE** key until **AVG** appears at the display.
- $\triangleright$  Pull and hold the trigger until all measuring points have been scanned.

The average temperature value is frozen at the auxiliary display after the trigger is released.

#### Ascertaining Temperature Difference  $-\Delta T$  Function

This measuring function makes it possible to acquire and store the largest measured temperature difference (difference between lowest and highest measured temperature value) after scanning several measuring points (SCAN function).

- $\triangleright$  Repeatedly press the **MODE** key until  $\Delta T$  appears at the display.
- $\heartsuit$  Pull and hold the trigger until all measuring points have been scanned.

The temperature difference is frozen at the auxiliary display after the trigger is released.

#### <span id="page-9-0"></span>4.1.3 Memory Functions

#### Saving Measurement Data – DATA Function (blinking)

Up to 10 measured values can be saved to 10 memory locations: DATA1 ... 9, A, where A is used as a hexadecimal character for the 10<sup>th</sup> memory location.

The current measured value, the maximum value (MAX), the minimum value (MIN), the average value (AVG), maximum temperature difference T or temperature measured by means of a thermocouple (TC) can be stored to any given memory location.

Proceed as follows in order to save values to memory:

- $\Diamond$  Repeatedly press the **MODE** key until **DATA** blinks at the display.
- $\Rightarrow$  Select DATA1 by pressing the  $\triangledown$  or the  $\triangle$  key.
- $\Diamond$  Repeatedly press the **MODE** key until the desired measuring function appears at the display.
- $\Diamond$  Start measurement by pulling the trigger.
- $\Diamond$  Save the measured value to memory during measurement by pressing the M key. A brief acoustic signal acknowledges that the value has been saved. The memory location number is increased by one.

#### Querying Stored Measurement Data – DATA Function (static)

- $\Diamond$  Repeatedly press the MODE key until DATA no longer blinks at the display.
- $\triangleright$  Press the  $\triangledown$  or the  $\triangle$  key in order to read out data from memory locations DATA1 ... 9, A. The stored value appears at the auxiliary temperature display.

#### Deleting Measurement Data – DATA Function (static)

Proceed as follows in order to clear all memory locations (DATA1 ... 9, A):

- $\heartsuit$  Repeatedly press the **MODE** key until DATA no longer blinks at the display.
- $\Rightarrow$  Repeatedly press the  $\triangledown$  or the  $\triangle$  key until **DATA0** is displayed, and -Cl.- appears at the auxiliary display.
- $\heartsuit$  Press the M key. Deletion of data from all memory locations is acknowledged by a brief sequence of two acoustic signals.

Double check: "----" appears in the auxiliary temperature display for each memory location when queried with the  $\nabla$  or the  $\Delta$  key.

➭ Press the MODE key in order to exit the "Clear" mode, and DATA once again blinks at the display.

#### <span id="page-10-0"></span>4.2 Thermocouple Measurements – TC Function

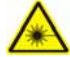

### Laser Warning!

Switch the laser off for safety reasons before plugging in the thermocouple. Refer to regarding switch positions. [chapter 7.1](#page-14-1)

The laser is not required when performing measurements with thermocouples.

- $\heartsuit$  Insert the connector pins of the yellow thermocouple plug into the sockets provided to this end underneath the IR sensor.
- $\Rightarrow$  Activate the display with the trigger.
- $\heartsuit$  Repeatedly press the **MODE** key until TC appears at the display.
- $\heartsuit$  Contact the measuring point with the thermocouple's cable.

Values measured by the thermocouple appear continuously at the auxiliary display. After approximately 30 seconds, the measuring instrument is switched off and the display goes blank.

#### <span id="page-11-0"></span>5 Infrared Thermometer Mode of Operation and Parameters Configuration

#### <span id="page-11-1"></span>5.1 Field of Vision Ratio

The field of vision is the instrument's viewing angle. It is determined by the utilized optics. The FOV (field of vision, also D:S) is the relationship between the distance of the measuring instrument from the object to be measured and the diameter of the spot. The smaller the object to be measured, the closer you should be to it.

Ideally, the diameter of the spot is smaller than the diameter of the object to be measured. If this is the case, ambient radiation can be ignored.

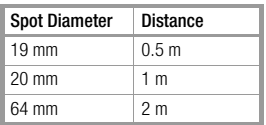

#### <span id="page-11-2"></span>5.2 Emissivity – Parameter  $\varepsilon$

Emissivity is a measure of an object's ability to emit or absorb energy. Perfect emitters have an emissivity value of 1, which means that they reemit 100% of the energy to which they are exposed. An object with an emissivity value of 0.8 absorbs 80% of the energy to which it is exposed, and reemits 20%. Emissivity is defined as the relationship of the amount of infrared energy which is emitted by an object at a specified temperature to the amount of infrared energy which is emitted by a perfect emitter at the same temperature. Emission values lie within a range of 0.0 and 1.0 (see [chapter 8.1\)](#page-15-3).

- $\heartsuit$  Repeatedly press the **MODE** key until  $\varepsilon$  appears at the display in order to set the emissivity parameter.
- $\Diamond$  Select the desired value with the  $\triangledown$  and  $\triangle$  keys.

#### <span id="page-12-0"></span>5.3 Temperature Limit Values

#### Alarm for Exceeded Limit Value – HAL Parameter

A maximum temperature can be specified here  $(HAL =$  highest alarm). An acoustic signal sounds periodically as long as this value is exceeded.

- $\Rightarrow$  Repeatedly press the **MODE** key until **HAL** appears at the display.
- $\Rightarrow$  Select the desired value with the  $\nabla$  and  $\triangle$  keys.
- $\heartsuit$  Repeatedly press the  $\bigcap$  key in order to switch the buzzer on or off.

#### Alarm for Limit Value Fallen Short of – LAL Parameter

A minimum temperature can be specified here  $(LAL = Iowest$  alarm). An acoustic signal sounds periodically as long as this value is fallen short of.

- $\Diamond$  Repeatedly press the **MODE** key until LAL appears at the display.
- $\Rightarrow$  Select the desired value with the  $\nabla$  and  $\triangle$  keys.
- $\Rightarrow$  Repeatedly press the  $\bigcirc$  key in order to switch the buzzer on or off.

## <span id="page-13-0"></span>6 Technical Data

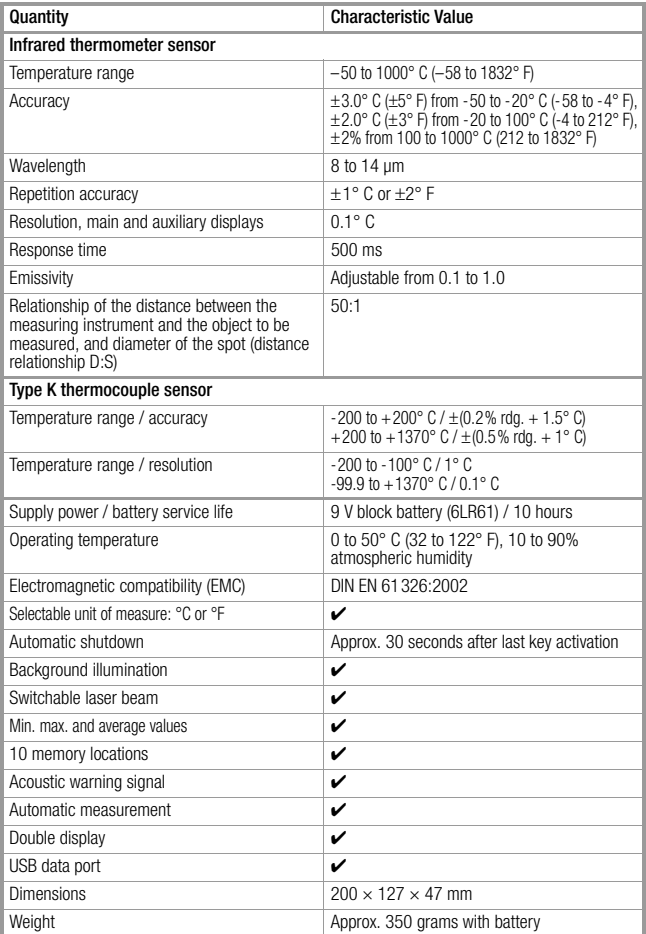

۰

## <span id="page-14-0"></span>7 Maintenance

#### <span id="page-14-1"></span>7.1 Unit of Measure and Laser On/Off Switches

Temperature can be displayed in either °C or °F. Switch positions for switching back and forth between °C and °F, as well as for switching the laser on and off, are depicted in the following figure.

Pull the battery compartment lid (at the bottom of the instrument) out towards the side with the operating controls, all the way in to the end position, and then fold it down as shown in steps 1 and 2 in the figure. In order to close the battery compartment lid, fold it back up again such that the four guide pins fit into the openings provided for this purpose. Push the lid all the way back into its end position.

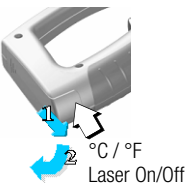

#### <span id="page-14-2"></span>7.2 Battery Replacement

The battery is located in the same compartment as the unit of measure and laser on/off switches (to open see [chapter 7.1\)](#page-14-1).

Make sure that no battery leakage has occurred before initial start-up, and after long periods of storage. Continue to inspect the batteries for leakage at short, regular intervals.

If battery leakage has occurred, carefully and completely clean the electrolyte from the instrument with a damp cloth, and replace the battery before using the instrument.

When the "ximbol appears at the display, or if background illumination is only activated briefly after pulling the trigger, the battery should be replaced as soon as possible. You can continue working with the instrument, but reduced measuring accuracy may result. Please dispose of depleted batteries in accordance with environmental protection regulations!

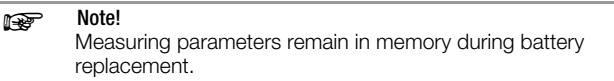

#### <span id="page-15-0"></span>7.3 Cleaning the Lens

Use clean compressed air to blow out loose particles. Any remaining contamination or residual dust should be carefully removed with a camel's hair brush. The surface of the lens should be wiped off with a damp cotton swap which can be moistened with distilled water.

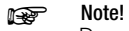

Do not use solvents to clean the lens!

#### <span id="page-15-1"></span>7.4 Cleaning the Housing

Moisten a sponge or a soft cloth with a bit of soapy water. Avoid the use of cleansers, abrasives or solvents.

#### <span id="page-15-2"></span>8 Appendix

#### <span id="page-15-3"></span>8.1 Emissivity Table

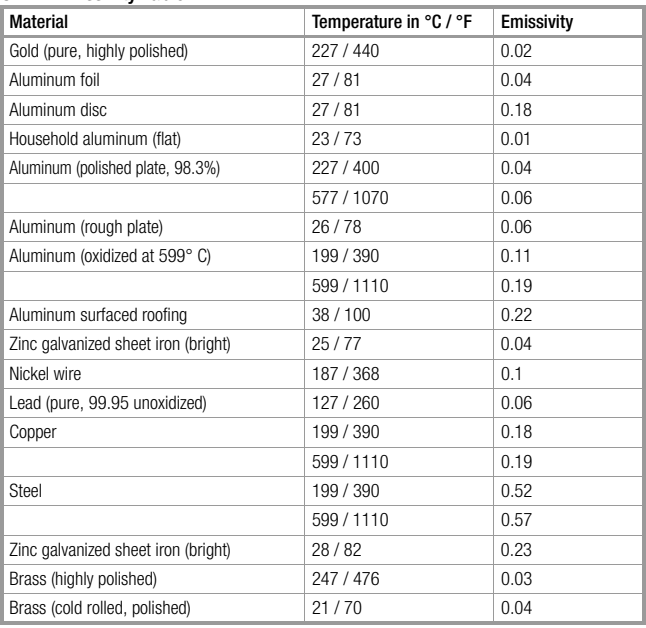

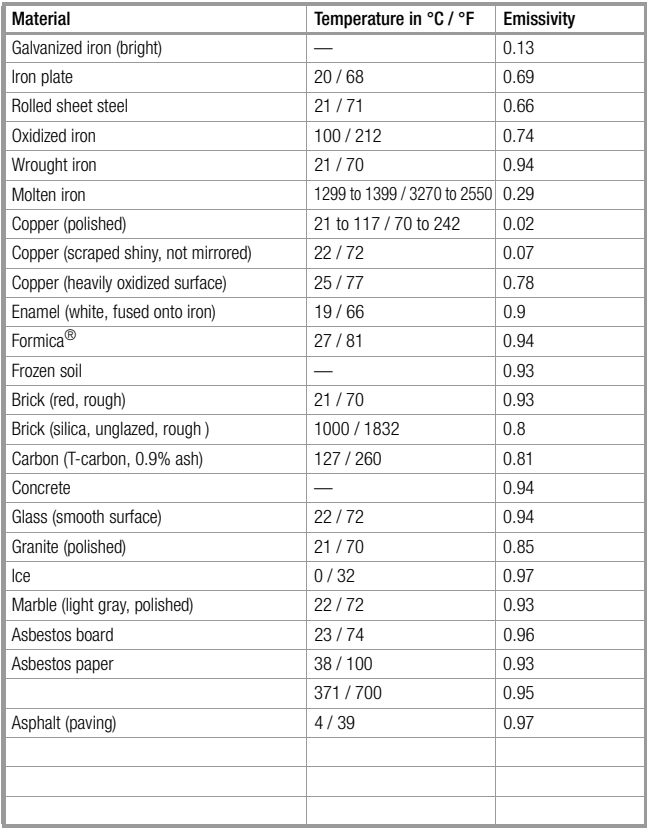

**Contract Contract** 

and the control of the control of the control of the control of the control of the control of the control of the

#### <span id="page-17-0"></span>8.2 PC Display and Recording Program (data logger)

The included PC software makes the following functions possible:

- Display currently measured infrared temperature values with date and time.
- Adjust the sampling interval for recording measured values.
- Record measured values to a text file which can be exported to  $Microsoft<sup>®</sup> Excel<sup>TM</sup> for analysis.$

#### <span id="page-17-1"></span>8.2.1 PC System Requirements

The following prerequisites apply to the PC to which the software will be installed:

- Windows PC with at least Pentium II processor, 350 MHz or faster
- Windows 2000 SP4 or Windows XP
- 128 MB RAM
- 5 MB available hard disk space (without data)
- SVGA monitor with at least 800 x 600 pixels
- Windows supported printer
- Microsoft compatible mouse
- CD ROM drive
- USB port

#### <span id="page-17-2"></span>8.2.2 Installation

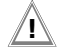

#### **!** Attention!

Install the PC software from the included CD ROM to your PC before connecting the USB cable to the PC.

- $\triangleright$  Exit all applications before installation.
- $\heartsuit$  Insert the CD ROM into the CD drive.
- $\Diamond$  The CD ROM is started automatically after just a few minutes. Otherwise, execute the autorun.exe file from the CD ROM.
- ➭ Click the Setup button.
- $ightharpoonup$  The remaining installation steps are selfexplanatory.
- ➭ Follow the instructions which appear at the screen.

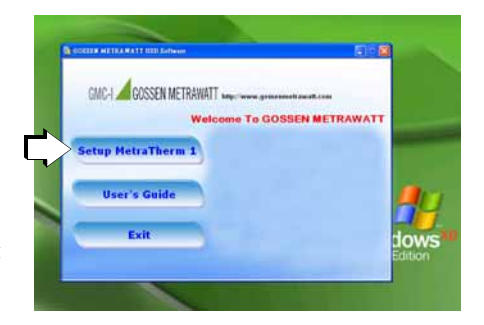

#### <span id="page-18-0"></span>8.2.3 Starting the Application Software

➭ Connect the measuring instrument to your PC:

– Insert the small connector plug with the suppressor choke into the appropriate socket on the instrument such that the embossed arrow can be seen when viewing the control panel.

– Insert the USB plug into the corresponding socket at the PC.

➭ Start the program: Click *Start > Programs > Infrared thermometer > Infrared thermometer*, or double click the appropriate desktop icon. **REA** 

The measuring sequence is started several seconds after pulling the trigger once. The measuring instrument is automatically set to the SCAN function for continuous measurement.

– The USB symbol appears.

– SCAN and DATA blink at the display.

## **Note!**<br>The **e** key for continuous measurement is disabled while the measuring instrument is

communicating with the PC.

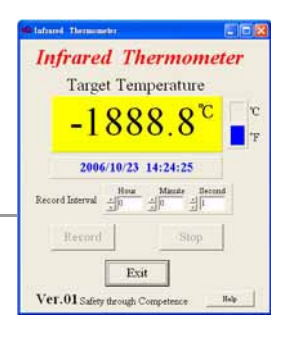

#### <span id="page-19-0"></span>8.2.4 Recording Measurement Data – Data Logger Function

- $\Leftrightarrow$  Set the sampling rate (record interval) using the entry fields for hours, minutes and seconds.
- $\triangleright$  Start data logging by clicking the Record button.

You are prompted to enter a filename and a directory path for the text file to which data will be written.

 $\heartsuit$  Click the **Stop** button in order to end recording.

After recording has been completed, you can open the file (name.txt) with a text editor. Recorded data can be processed by copying them to the clipboard and entering them to a Microsoft<sup>®</sup> Excel<sup>™</sup> spreadsheet.

#### Example

High Performance Infrared Thermometer

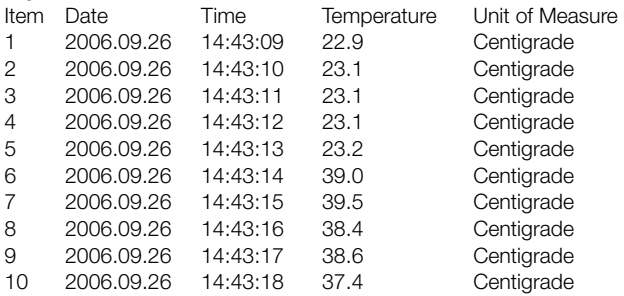

Click the **Exit** button to close the program.

## <span id="page-20-0"></span>9 Product Support

If required please contact:

GMC-I Messtechnik GmbH Product Support Hotline Phone: +49 911 8602-112 Fax: +49 911 8602-709 e-mail support@gossenmetrawatt.com

#### <span id="page-20-1"></span>10 Repair and Replacement Parts Service Calibration Center and Rental Instrument Service

If required please contact:

GMC-I Service GmbH Service Center Thomas-Mann-Str. 20 90471 Nuremberg, Germany Phone: +49 911-8602-0 Fax: +49 911-8602-253 e-mail service@gossenmetrawatt.com

This address is only valid in Germany. Please contact our representatives or subsidiaries for service in other countries.

Prepared in Germany • Subject to change without notice • PDF version available on the Internet

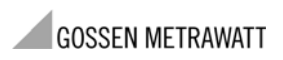

GMC-I Messtechnik GmbH Südwestpark 15 90449 Nürnberg • Germany Phone: +49 911 8602-111<br>Fax: +49 911 8602-777 Fax: +49 911 8602-777 e-mail info@gossenmetrawatt.com www.gossenmetrawatt.com